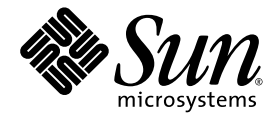

# Sun StorEdge™ 6120 陣列 版本注意事項

3.0.5 版韌體與 Sun StorEdge Configuration Service 軟體 2.1 版

Sun Microsystems, Inc. 4150 Network Circle Santa Clara, CA 95054 U.S.A. 650-960-1300

零件編號 817-2226-11 2003 年 8 ㈪,修訂版 A

請將本文件的意見傳送到:http://www.sun.com/hwdocs/feedback

著作權所有 2003 年 Sun Microsystems, Inc., 4150 Network Circle, Santa Clara, California 95054, U.S.A. 所有權利均予保留。

Sun Microsystems, Inc. 對於本文件所述技術擁有智慧財產權。具體而言,這些智慧財產權可能包括但不限於 http://www.sun.com/patents 上 所列的一項或多項美國專利權,以及在美國及其他國家擁有的一項或多項其他專利權或申請中專利權。

本文件及相關產品在限制其使用、複製、發行及反編譯的授權下發行。未經 Sun 及其授權人 ( 如果適用 ) 事先的書面許可,不得使用任何方法 以任何形式來複製本產品或文件的任何部分。

協力廠商軟體,包含字型技術,其著作權歸 Sun 供應商所有,經授權後使用。

本產品中的某些部分可能衍生自加州大學授權的 Berkeley BSD 系統的開發成果。UNIX 是美國及其他國家的註冊商標,已獲得 X/Open Company, Ltd. 專屬授權。

Sun、Sun Microsystems、Sun 標誌、AnswerBook2、docs.sun.com、Sun StorEdge 及 Solaris 是 Sun Microsystems, Inc. 在美國及其他國家的 商標或註冊商標。

所有 SPARC 商標都是 SPARC International, Inc. 在美國及其他國家的商標或註冊商標,經授權後使用。凡帶有 SPARC 商標的產品都是以 Sun Microsystems, Inc. 所開發的架構為基礎。Netscape 是 Netscape Communications Corporation 在美國及其他國家的商標或註冊商標。

OPEN LOOK 與 Sun™ Graphical User Interface (Sun 圖形使用者介面) 都是由 Sun Microsystems, Inc. 為其使用者與被授權人開發的技術。Sun 公司感謝 Xerox 公司在研究和開發視覺化或圖形化使用者介面概念方面,爲電腦工業所作的先驅性努力。Sun 擁有經 Xerox 授權的 Xerox 圖形 使用者介面非專屬授權,該授權亦涵蓋使用 OPEN LOOK GUI 並遵守 Sun 書面授權合約的 Sun 公司授權者。

本文件以其「現狀」提供,且在所為免責聲明合法之限度以內,明示不為任何明示或暗示的條件、表示或保固負責,包括但不限於隱含的適銷 性保固、特定用途的適用性與非侵權性。

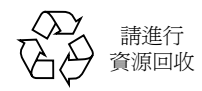

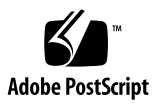

# Sun StorEdge 6120 陣列 版本注意事項

這些版本注意事項提供陣列文件並未包含的 Sun StorEdge™ 6120 陣列資訊,但不會 影響陣列的安裝與操作。開始安裝陣列前,請先閱讀此文件。相關主題分爲下列章節:

- 第2頁「該本版本中的功能」
- 第 2 [頁 「產品變更」](#page-3-1)
- 第 6 [頁 「系統需求」](#page-7-0)
- 第 8 [頁 「已知問題與錯誤」](#page-9-0)
- 第 20 頁「版本文件」
- 第 22 頁「服務聯絡資訊」

# <span id="page-3-0"></span>該本版本中的功能

Sun StorEdge 6120 陣列提供下列功能:

- 為特定應用程式工作負載提供簡化儲存的儲存規則
- 高擴充性:以高可用性 (HA) 組態從 504 Gbyte 增加至 12.2 Tbyte 的儲存容量。
- 高靈活性:支援磁碟機減少與擴充磁碟盤
- 高密度機殼 (3RU,18 英吋深 ) 可容納多達 14 個 1 英吋磁碟機:
	- 36 Gbyte、15,000 rpm
	- 73 Gbyte \ 10,000 rpm
	- 146 Gbyte、10,000 rpm
- 支援 Solaris™ 作業系統、Microsoft Windows NT、Microsoft Windows 2000、 Red Hat Linux、HP-UX 及 IBM AIX 主機平台
- 適用於 Sun StorEdge 6000 系列的 Sun StorEdge Configuration Service 2.1。 用於陣列組態與㆗央管理的 CIM 相容管理軟體
- Sun StorEdge 6120 陣列韌體 3.0.5 版
- 適用於 HA 組態的線上控制器韌體升級
- 從前至後具有 2 Gb 主機光纖通道操作的光纖通道架構
- 多磁碟區與單磁碟區遮罩功能支援多達 64 個磁碟區
- 五種區塊大小:4 KB、8 KB、16 KB、32 KB、64 KB

# <span id="page-3-1"></span>產品變更

下列更新內容已新增至本產品中,但並未隨附於產品文件:

- 第2頁「陣列組態支援變更」
- 第 5 [頁 「精簡型指令檔用戶端」](#page-6-0)

# <span id="page-3-2"></span>陣列組態支援變更

Sun StorEdge Configuration Service 軟體支援使用圖形使用者介面 (GUI) 精靈在現有 陣列組態中新增與移除擴充裝置 ( 即不包含控制器卡的磁碟盤 )。此軟體支援下列陣列 組態變更:

- 將擴充裝置新增至現有的陣列 2×2 或 2×4 HA 組態
- 從現有的陣列 2×4 或 2×6 HA 組態移除擴充裝置

[圖](#page-5-0) 1 至圖 3 說明了 Sun StorEdge Configuration Service 軟體中的 HA 組態與相應磁碟盤 編號。

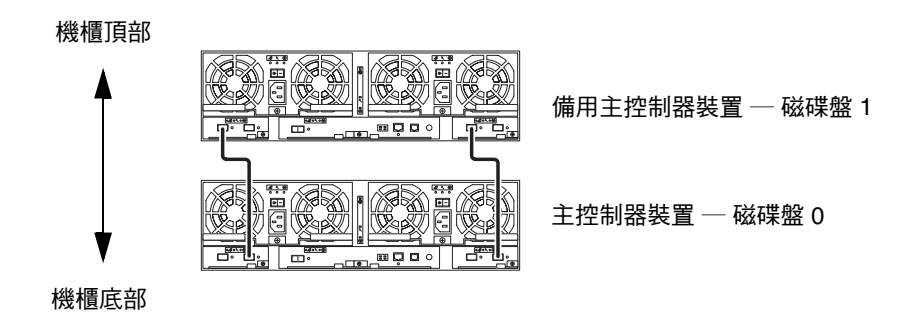

<span id="page-4-0"></span><sup>圖</sup> **1** 2×2 HA 組態與相應的磁碟盤編號

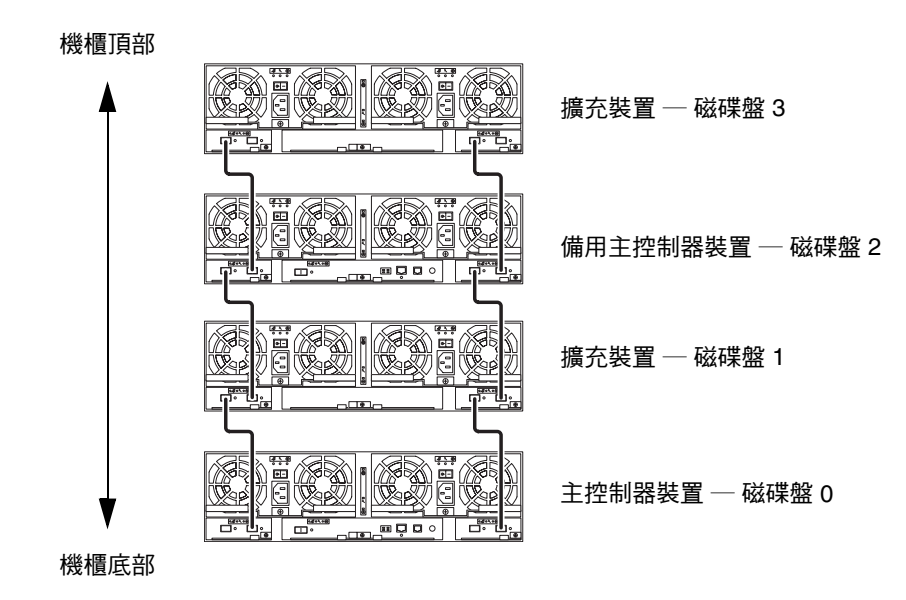

<sup>圖</sup> **2** 2×4 HA 組態與相應的磁碟盤編號

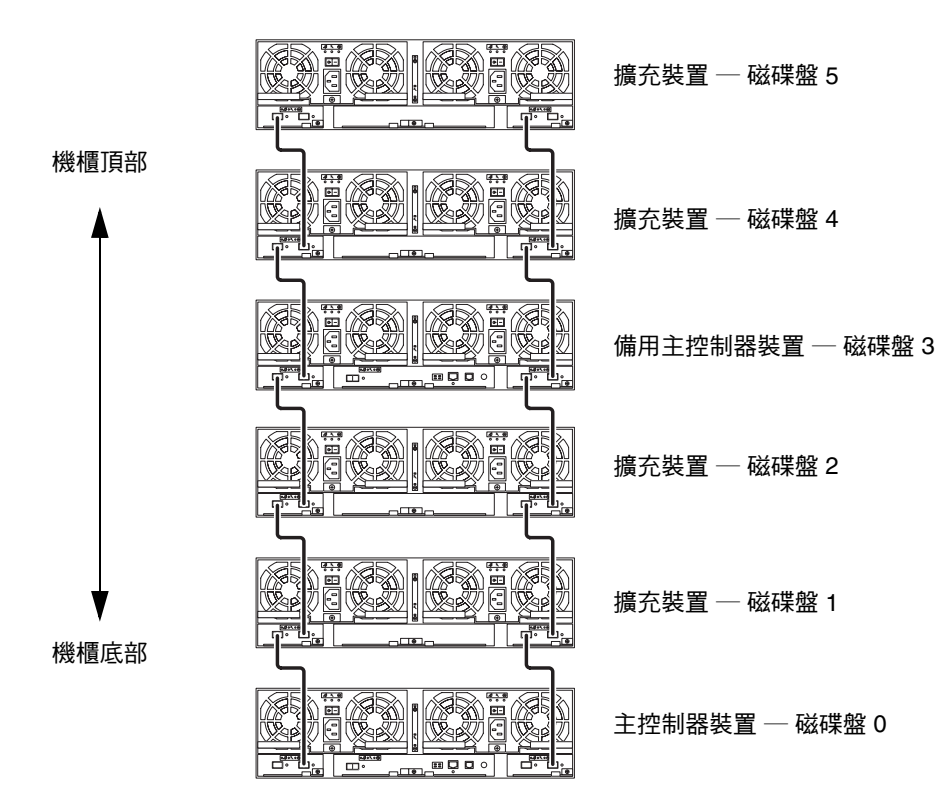

<span id="page-5-0"></span><sup>圖</sup> **3** 2×6 HA 組態與相應的磁碟盤編號

㊟意 **–** 如果您使用管理軟體變更陣列組態,請在開始前確定將主控制器裝置識別為磁碟 盤 0。如果主控制器當機接手至備用主控制器裝置,則備用主控制器裝置會採用主控制 器裝置的狀態。發生此情況時,主控制器裝置陣列編號將更新為備用主控制器裝置的磁 碟盤編號。要變更為原來的組態與磁碟盤編號,您必須重設陣列控制器。

▼ 檢視新增或移除擴充裝置線上說明

有關新增與移除擴充裝置的說明,請依照這些說明以存取線上說明。

- **1.** 在 **Sun StorEdge Configuration Service** 瀏覽器中按一下線上說明連結。
- **2.** 導覽到 **Administering Your System**→**Array Details and Tray Reconfiguration**。
- **3.** 選擇 「**To Add an Expansion Unit to an Array**」或 「**To Remove an Expansion Unit from an Array**」以取得說明。

# <span id="page-6-0"></span>精簡型指令檔用戶端

精簡型指令檔用戶端適用於執行 Solaris 作業系統與其他支援主機平台的主機。精簡型 指令檔用戶端提供指令行介面 (CLI),可以存取 Sun StorEdge 6120 陣列儲存裝置組態 與管理功能。用戶端可從以下網站下載:

http://www.sun.com/

您可以使用下列方法之一導覽至包含指令檔用戶端檔案的網站。

- ▼ 從 Sun 下載中心擷取用戶端
	- **1.** 在 http://www.sun.com 首頁按一下 **Downloads (** 下載 **)**。
	- **2.** 在 **Browse Downloads by Category (** 按類別瀏覽下載 **)** 下面,按一下 **System Administration (** 系統管理 **)**。
	- **3.** 在 **Storage Management (** 儲存裝置管理 **)** 下,按一下 **Sun StorEdge 6120 Array Related Software (Sun StorEdge 6120** 陣列 — 相關軟體 **)**。
	- **4.** 使用用戶端使用者名稱與密碼登入。
	- **5.** 下載作業系統所需的檔案。

例如:Linux 作業系統所需的檔案為:

- linux se6x20.tar
- linux README.txt

README 檔案包含用戶端的安裝說明。

▼ 從 Sun 儲存裝置網站擷取用戶端

- **1.** 在 http://www.sun.com 首頁按一下 **Product & Services (** 產品與服務 **)**。
- **2.** 在 **Browse Products (** 瀏覽產品 **)** 下,按一下 **Storage (** 儲存裝置 **)**。
- **3.** 在 **Hardware Storage (** 硬體儲存裝置 **)** 下,按一下 **Midrange Storage (** 中階儲存裝置 **)**。
- **4.** 在 **Midrange Storage (** 中階儲存裝置 **)** 下,按一下 **Sun StorEdge 6000 Family (Sun StorEdge 6000** 系列 **)**。
- **5.** 在 **Sun StorEdge 6000 Family (Sun StorEdge 6000** 系列 **)** 下,按一下 **Sun StorEdge 6100 Series (Sun StorEdge 6100** 系列 **)**。
- **6.** 在 **Sun StorEdge 6100 Series (Sun StorEdge 6100** 系列 **)** 下,按一下 **Sun StorEdge 6120 Array (Sun StorEdge 6120** 陣列 **)**。
- **7.** 在 **Software Download (** 軟體下載 **)** 下,按一下 **Sun Storage 6100 Family Storage Products (Sun Storage 6100** 系列儲存產品 **)**。
- **8.** 使用用戶端使用者名稱與密碼登入。

#### **9.** 下載作業系統所需的檔案。

例如:Linux 作業系統所需的檔案為:

- linux se6x20.tar
- linux README.txt

README 檔案包含用戶端的安裝說明。

# <span id="page-7-0"></span>系統需求

Sun StorEdge 6120 陣列硬體與軟體平台需求及其他支援軟體,在 *Sun StorEdge 6120*  陣列安裝指南中有詳細說明。本章節包含此產品版本所需的其他軟體修正程式及套件 清單。

## 套件

您必須在 Sun StorEdge 6120 陣列管理主機或與陣列連接的任何網路主機上安裝下列 套件:

- Sun StorEdge 6000 系列主機安裝軟體 (也可從產品 CD 取得)
- VERITAS 陣列支援庫,僅適用於支援陣列的 VERITAS Volume Manger

㊟意 **–** 在安裝修正程式之前,您必須安裝這些套件。

- ▼ 下載套件
	- **1.** 在網頁瀏覽器中,移至:

http://www.sun.com/download

- **2.** 在 **Browse All Products (** 瀏覽所有產品 **)** 下,按一下 **View All (** 檢視全部 **)**。
- **3.** 按一下 **Sun StorEdge 6120 Array** — **Related Software (Sun StorEdge 6120** 陣列 相關軟體 **)**。
- **4.** 依照網站上的指示下載所需的套件。

### ▼ 安裝套件

● 請使用 pkgadd 指令安裝 **Sun StorEdge 6120** 陣列套件。 請參閱套件 README 檔案,以取得詳細說明。

# 修正程式

現已提供將 Control Software (114950-01) 與 Storage Automated Diagnostics Environment (114590-11) 本土化爲法文、日文及簡體中文版本的新修正程式。

[表](#page-8-0) 1 列出了在資料主機上必須安裝的陣列所需的最低版本修正程式。

#### <span id="page-8-0"></span>表 **1** 修正程式

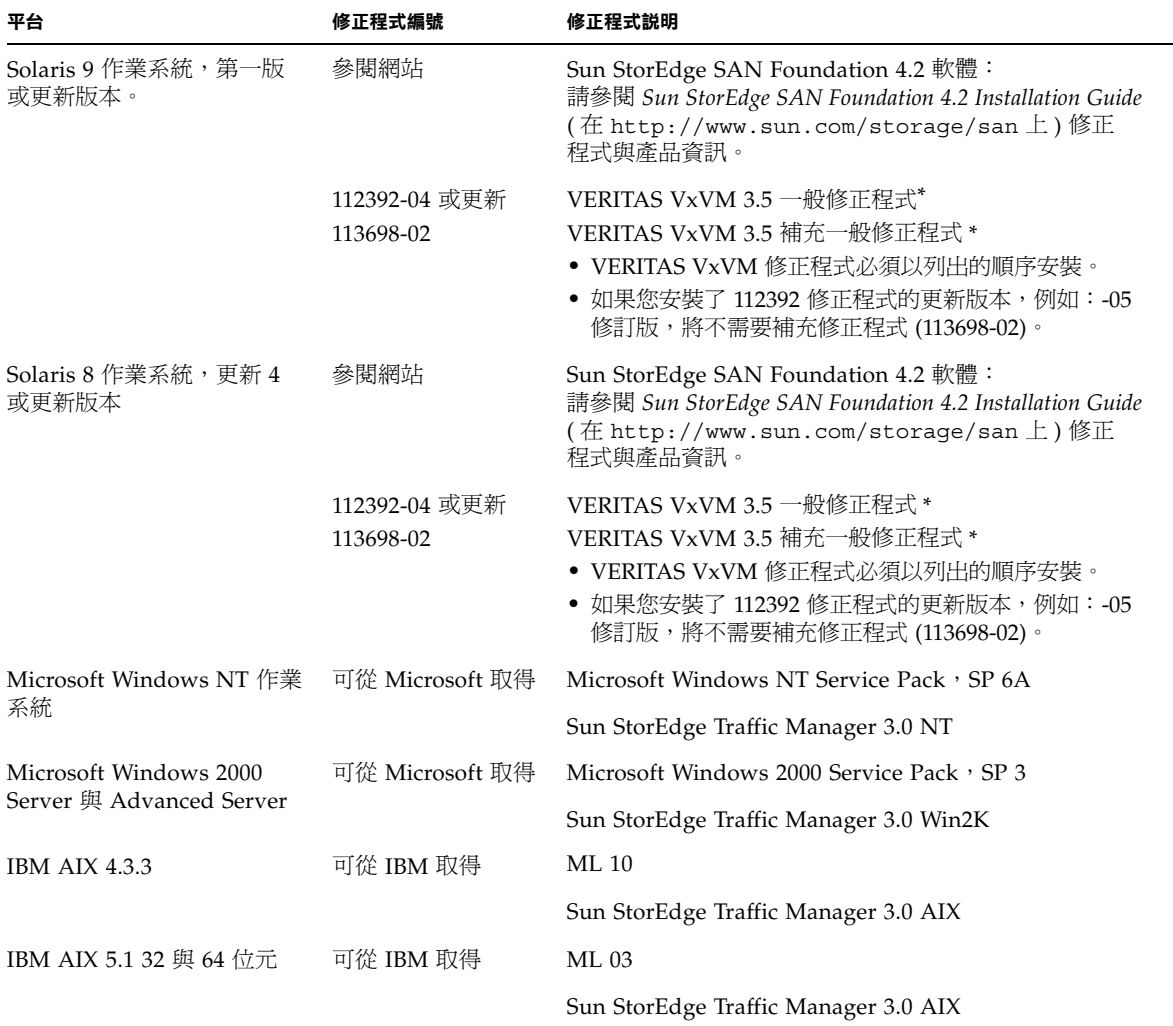

<sup>表</sup> **1** 修正程式 *(* 續 *)*

| 平台                                  | 修正程式編號                    | 修正程式説明                                 |
|-------------------------------------|---------------------------|----------------------------------------|
| HP-UX 11.00 與 11.i                  | 可從 Hewlett-<br>Packard 取得 | 修正程式組,2002 年 9 月                       |
|                                     |                           | Sun StorEdge Traffic Manager 3.0 HP-UX |
| Red Hat Linux 7.2 ( 僅適用於<br>單一路徑支援) | 可從 Red Hat Linux<br>取得    | 版本 2.4.7-10                            |

\* 僅需要執行具有陣列的 VERITAS Volume Manager 之系統。

- ▼ 下載修正程式
	- **1.** 請到 http://www.sunsolve.sun.com。
	- **2.** 下載[表](#page-8-0) 1 中列出的修正程式。

您可以透過導覽連結 Patch Pro ( 修正程式 Pro) → Network Storage Products ( 網路 儲存產品 ),來存取這些修正程式。

▼ 安裝修正程式

㊟意 **–** 請在安裝修正程式之前先安裝㆘列套件。

● 請使用 patchadd 指令安裝[表](#page-8-0)1中的修正程式。 請參閱修正程式的 README 檔案,以取得更多修正程式資訊。

# <span id="page-9-0"></span>已知問題與錯誤

下列章節提供此產品版本已知問題與錯誤的相關資訊:

- 第 9 [頁 「已知問題」](#page-10-0)
- 第 12 [頁 「錯誤」](#page-13-0)

# <span id="page-10-0"></span>已知問題

本節包括此產品未使用 Sun 錯誤 ID 號碼分類的已知問題。本節包含㆘列主題:

- 第9頁「一般問題」
- 第9頁「[Sun StorEdge Configuration Service](#page-10-2) 問題」
- 第10頁「文件問題」
- 第 11 [頁 「多重平台問題」](#page-12-0)

### <span id="page-10-1"></span>㆒般問題

#### 在待命電源模式下會重新啟動

如果您使用 shutdown -y 指令或任何 Sun StorEdge Configuration Services 軟體 指令,從遠端將 Sun StorEdge 6120 陣列或 Sun StorEdge 6320 系統陣列切換到待命 模式,且未實際關閉電源冷卻裝置開關,則陣列可能會自動重新啓動。

通常,陣列磁碟盤不會重新啓動,重新啓動的可能性很小。但是,如果電源供應器開關 線路上的電「雜訊」過多,則會產生此問題。此情況不會引起安全問題,且資料仍然 可用。

解決方法: 在使用遠端指令 shutdown -y 引 Configuration Services 軟體指令時, 請實際關閉電源冷卻裝置的電源開關。

請參閱下列文件以瞭解有關遠端電源關閉的正確程序與資訊:

*Sun StorEdge 6020* 與 *6120* 陣列系統手冊 (817-2216) *Sun StorEdge 6120* 陣列安裝指南 (817-2211) *Sun StorEdge 6320* 系統 *1.0* 安裝指南 (817-2237)

# <span id="page-10-2"></span>Sun StorEdge Configuration Service 問題

■ 您可以透過執行 Sun StorEdge Configuration Service 軟體的管理主機管理 Sun StorEdge 6120 陣列。此設備在安裝與設定後,可讓您使用瀏覽器的圖形使用者介面 (GUI) 或原生主機精簡型指令檔用戶端管理陣列。與 Sun StorEdge 6320 系統管理 介面不同,此軟體必須在具有與管理的陣列乙太網路連線的主機上載入。

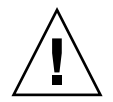

警告 **–** 因為 Sun StorEdge Configuration Service 軟體會保留陣列狀態與組態服務, 請勿在 Sun StorEdge Configuration Service 管理陣列時使用陣列 Telnet 界面。

如果您在之前由 Telnet 介面管理的 Sun StorEdge Configuration Service 管理㆘新增 陣列,您必須記錄與刪除所有現有的 LUN 存取控制設定,例如起始器群組與 LUN 遮罩設定。進行此操作後,您可以在 Sun StorEdge Configuration Service 工具中註冊 陣列、重新設定儲存匯聚與 initiator 群組及設定權限。

■ 如果您使用之前版本 (HTTP 1.0-based) 的網頁瀏覽器,例如 Netscape™ 4.*x* ( 或更舊 版本 ) 的管理主機來管理陣列,您可能會在設定較大的陣列系統時遇到逾時情況。在 較大的組態㆗,需要更長的時間計算容量,及在完成那些計算前舊版本瀏覽器逾時情 況。如果出現這些情況,請重新載入瀏覽器頁以繼續使用此系統。

如果仍有問題,請將瀏覽器更新為支援 HTTP 1.1 (Netscape 6 或更新版本 ) 的版本。 在使用精簡型指令檔用戶端時,此問題僅影響瀏覽器的管理,而不會影響 Sun StorEdge Configuration Service 指令行管理。

- 如果您在 Netscape 4.*x* ( 或更舊版本 ) 的網頁瀏覽器中執行 Sun StorEdge Configuration Service GUI, Netscape 問題會在您調整視窗大小時, 使畫面上的內容 潰失。如果出現此情況,請按一下滑鼠右鍵,然後選擇 「 重新整理 」。
- 在使用 Sun StorEdge Configurations Services 管理變更網路設定時,畫面會將陣列 狀況不正確地顯示為 「Error (錯誤)」。如果您變更陣列網路組態, 您必須協調新陣 列網路設定與網路實體連線。要執行此操作,請先在組態服務軟體中更新陣列設定, 並在套用設定後,將實體網路連線變更為存取閘道的正確子網路。

## <span id="page-11-0"></span>文件問題

- Sun StorEdge Configuration Service 新增的幾個指令在文件中沒有列出。包括:
	- 列出陣列狀態

此指令顯示有關陣列的狀態資訊。sscs list arraypower 指令行語法如下 所示。

# **sscs list -a** *array-name* **arraypower**

[表](#page-11-1) 2 說明與 list arraypower 子指令相關的引數。

<span id="page-11-1"></span>表 **2** sscs list arraypower 指令行引數

| 引數                           | 説明                       |
|------------------------------|--------------------------|
| -a,--array <i>array-name</i> | 指定 array-name,最多 40 個字元。 |

#### ■ 修改陣列的電源

此指令可修改單個陣列的電源。sscs modify arraypower 指令行語法如下 所示。

# **sscs modify -a** *array-name* **arraypower { off | restart | rad }**

#### [表](#page-12-1) 3 說明與 modify arraypower 子指令相關的引數。

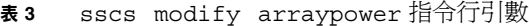

<span id="page-12-1"></span>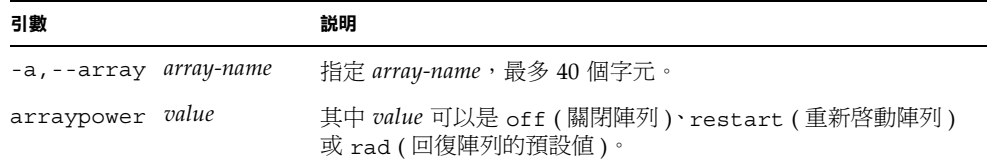

#### ■ 修改磁碟盤

此指令用於停用、啓用或取消設定控制器。sscs modify tray 指令行語法如下 所示。

# **sscs modify -a** *array-name* **-d** *tray-name*

[表](#page-12-2) 4 說明與 modify tray 子指令相關的引數。

<span id="page-12-2"></span>表 **4** sscs modify tray 指令行引數

| 引數                            | 説明                       |
|-------------------------------|--------------------------|
| -a,--array <i>array-name</i>  | 指定 array-name,最多 40 個字元。 |
| -u, --unconfigure tray-name   | 取消設定磁碟盤。                 |
| -d,--disable <i>tray-name</i> | 停用磁碟盤。                   |
| -e, --enable tray-name        | 啓用磁碟盤。                   |

## <span id="page-12-0"></span>多重平台問題

■ Qlogic 主機匯流排配接卡 (HBA) 需要主機特定的快閃記憶體程式碼。由於不同的 主機平台適用於不同的光纖通道裝置,Sun 支援的 Qlogic HBA 將需要對 HBA 進行 快閃映像更新,視平台類型而定[。表](#page-13-1) 5 列出每個支援平台所需的快閃映像。

#### <span id="page-13-1"></span><sup>表</sup> **5** 平台對應的 Qlogic 快閃映像

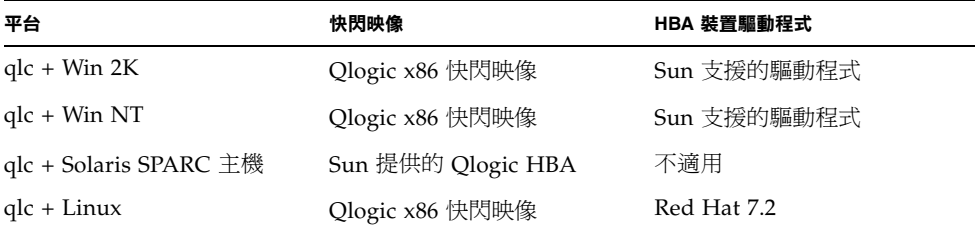

如果指定的作業系統需要快閃更新程序,請與 Sun 授權的維修服務代表聯絡,以取得 有關獲得快閃更新映像的詳細資料。請參閱第 22 [頁 「服務聯絡資訊」。](#page-23-0)

## <span id="page-13-0"></span>錯誤

本章節包含按類別編排的錯誤清單,然後每個類別內再按優先順序與嚴重性編排。本節 分為下列類別:

- 第12頁「[VERITAS](#page-13-2) 錯誤」
- 第 13 頁 「[Sun StorEdge SAN Foundation](#page-14-0) 軟體錯誤」
- 第 13 [頁 「多平台錯誤」](#page-14-1)
- 第 14 頁 「[Sun StorEdge Configuration Service](#page-15-0) 錯誤」
- 第15頁 「[Sun StorEdge 6120](#page-16-0) 陣列錯誤」

### <span id="page-13-2"></span>VERITAS 錯誤

■ 錯誤 4800446 (P3/S4) vxinstall 指令在分割某些磁碟區時會偶爾失敗。以下情況 極爲少見, Volume Manager 3.5 中的 vxinstall 指令會在嘗試分割 Sun StorEdge 6120 陣列磁碟區時失敗。

解決方法:執行後來的 vxinstall 指令以分割遺失的磁碟區。

其他解決方法將執行下列 Volume Manager 指令:

#### # **/etc/vx/bin/vxdisksetup -i c***x***t***x***d***x*

此指令僅分割指定裝置。

## <span id="page-14-0"></span>Sun StorEdge SAN Foundation 軟體錯誤

■ 錯誤 4820203 (P3/S3) 在多個設定的磁碟區會出現延長的啓動時間延遲與設定故障。 在某些情況㆘,VERITAS 磁碟區會停用,由於在啟動指令碼㆗掛載磁碟區時 Volume Manager 指令碼無法存取某些 LUN。在陣列磁碟區的其中一個路徑處於待命模式時 會發生此情況。

解決方法:在 /etc/rcS.d/S85vxvmstartup2 指令碼開始時,每個 LUN 新增 8 秒鐘的睡眠延遲時間。成功重新啟動系統可以解決此問題。

■ 錯誤 4816283 (P3/S3) Sun StorEdge 6120 陣列中的 fc\_topology\_auto 模式與 光纖通道交換器可能會不同步。

解決方法: 在 Sun StorEdge 6120 陣列中,請勿使用 sys fc topology auto 設定。為直接連接至主機的陣列,將陣列 fc\_topology 設定為 loop,為陣列至 交換器連線設定為 fabric\_p2p。

■ 錯誤 **4844391 (P4/S3)** 與 **4841099 (P4/S4)** 在對直接連接至 Sun StorEdge 6120 陣列的 主機執行 DR 中斷連接操作或熱插拔操作時,如果將陣列 fc topology 模式設定為 auto,主機將無法設定陣列。

解決方法:對於直接主機連接組態中的 Sun StorEdge 6120 陣列,請使用 sys fc\_topology loop 指令將其模式變更為 loop。

### <span id="page-14-1"></span>多平台錯誤

本章節架構如㆘:

- 第13頁「Microsoft Windows NT 與 [Microsoft Windows 2000](#page-14-2) 平台」
- 第14頁「[IBM AIX](#page-15-1) 平台」

<span id="page-14-2"></span>*Microsoft Windows NT* 與 *Microsoft Windows 2000* 平台

■ 錯誤 **4816964 (P4/S2)** Microsoft Windows 2000 多重路徑管理 GUI 目前允許使用者 停用至指定 HBA 的所有路徑。雖然 GUI 警告使用者停用所有 HBA 的所有路徑是 不受支援的操作,但是在某些情況下,下層驅動程式會繼續使用者要求,且會停用 所有路徑。遺失至指定儲存裝置的所有路徑會導致不穩定的作業系統環境。Windows 2000 系統會在停用至指定 Sun StorEdge 6120 陣列的兩個路徑時當機。

解決方法:請勿停用連接到 Sun StorEdge 6120 陣列陣列的兩個 HBA 的所有路徑。 要從組態中移除陣列,請先使用 Windows Install Wizard 停用連接的 HBA。

■ 錯誤 **4811507 (P4/S3)** 如果 Sun StorEdge Traffic Manager 多重路徑圖形使用者介面 (GUI) 在當機接手時啟動,GUI 將不會顯示有關當機接手裝置的資訊。在當機接手 時,此錯誤會發生在 Microsoft Windows NT 4.0 作業環境中,即使裝置處於活動中 且運作正常。

解決方法:要查看系統中所有裝置的精確檢視,請在當機接手完成後重新啓動多重 路徑 GUI,當機接手裝置將正常顯示。

<span id="page-15-1"></span>*IBM AIX* 平台

- 錯誤 4815527 (P1/S2) 與錯誤 4743016 (4/2) 在將 cfqmqr 公用程式新增至 Sun 儲存 裝置的 AIX 系統上,AIX 主機系統可能會當機。此問題已被 Sun 隔離為 AIX 主機 問題,並且此問題已報告給 IBM,追蹤 ID 爲 PMR 04186-004。有關此問題的更多 資訊將在可用時公佈。
- 錯誤 4814660 (P2/S3) 在 IBM AIX 5.1 下有一個與多重路徑驅動程式管理 GUI 相關 的已知問題,磁碟裝置名稱顯示不正常。此問題好像是此平台環境特定的。

解決方法:正在解決此問題。有關詳細資訊,請與 Sun 授權的維修服務代表聯絡 ( 請參閱第 22 [頁 「服務聯絡資訊」](#page-23-0) )。

## Sun StorEdge SAM-FS 軟體錯誤

■ 錯誤 4838778 (P2/S1) 如果在使用 Sun StorEdge SAM-FS 軟體時發生雙重路徑故障, 主機可能會當機。由於此問題僅在發生雙重路徑故障時才會出現,因此請儘快排除 所有單一路徑故障,以確保具有完整備援組熊。

## <span id="page-15-0"></span>Sun StorEdge Configuration Service 錯誤

■ 錯誤 4863467 (P2/S2) 使用 Sun StorEdge Configuration Service 精靈新增或移除儲存 陣列中的擴充磁碟盤時,精靈會指示您實際移除或新增所需的擴充磁碟盤。此時,請 在新設定儲存陣列上重新連接纜線並開啓電源,允許儲存陣列在按一下精靈上的 「下 一步」按鈕之前,有足夠的時間可以完全啓動。如果您在新設定儲存陣列完全啓動之 前繼續下一個書面,精靈會由於無法與儲存陣列通訊而渝時。如果出現渝時的情況, 可能表示儲存陣列尙未就緒,無法透過乙太網路進行通訊。

解決方法:如果精靈在陣列啓動之前逾時,請按一下 Retry ( 重試 ) 按鈕以重新嘗試 與陣列通訊。如果精靈無法與儲存陣列通訊,且您沒有啓始重試,精靈最終將會登 出。如果精靈在磁碟盤其他程序中登出,且儲存匯聚存在於原來組態中,那些匯聚將 不會由精靈自動在線上放置。您必須在陣列完全啓動後, 使用 Sun StorEdge Configuration Service 工具手動線㆖放置儲存匯聚。

■ 錯誤 4818658 (P3/S2) initgroup 中的 initiator 有時會偵測到尙未允許特定存取權限 的磁碟區。雖然未經授權的 initiator 可以偵測到這些磁碟區,但是不允許存取磁碟區 中的資料,除非 initiator 具有特定的磁碟區存取權限。

解決方法:正在解決此問題。有關此問題的協助,請與 Sun 授權的維修服務代表聯絡 ( 請參閱第 22 [頁 「服務聯絡資訊」](#page-23-0) )。

■ 錯誤 4854361 (P3/S2) 在使用 Sun StorEdge Configuration Service 執行複製磁碟盤 操作(例如:一次在多個磁碟盤上建立儲存匯聚),複製操作可能只會影響第一個磁 碟盤,而不是其餘磁碟盤。將不會顯示錯誤訊息或工作失敗訊息。

解決方法:對其餘的每個磁碟盤繼續使用複製操作。

■ 錯誤 4825610 (P3/S3): 在多個磁碟區群組中新增一個磁碟區,及/或在多個 initiator 群組中新增一個 initiator,可容許未知的主機權限。例如:將指定磁碟區組態入多個 磁碟區群組,然後允許 initiator 群組存取相同的兩個磁碟區群組,會導致允許多種類 型的存取權限。如果您稍後移除 initiator 群組與其中一個磁碟區群組之間的關聯,將 ── ... ....<br>會隨機完全移除 initiator 群組與特定磁碟區之間的存取權限。僅在下列兩種情況下會 出現此情況:a) 相同的 initiator 群組可以存取包含相同磁碟區的兩個磁碟區群組,或 b) 相同的磁碟區群組可以存取包含相同 initiator 的兩個 initiator 群組。

解決方法:將磁碟區新增至磁碟區群組之前,要避免出現此類情況,請確定磁碟區 已不屬於其他磁碟區群組。同樣,將 initiator 新增至 initiator 群組之前,請確定 initiator 已不屬於其他 initiator 群組。如果磁碟區已新增至兩個磁碟區群組,請讓 I/O 從使用磁碟區的所有 initiator 保持靜止,從兩個磁碟區群組㆗移除磁碟區,再將 磁碟區重新新增至所需的磁碟區群組。如果 initiator 已新增至多個 initiator 群組,請 從 initiator 中讓 I/O 保持靜止,然後重新將 initiator 新增至所需的 initiator 群組。

■ 錯誤 4657035 (P3/S4) 在使用組態服務使用者介面管理 Sun StorEdge 6120 陣列,且 陣列中沒有設定的儲存匯聚時,將會停用陣列控制器。Sun 出廠組態已設定儲存匯 聚,並且僅在陣列上沒有儲存匯聚及您執行其他管理工作時會出現此問題。

解決方法:要避免出現此問題,請確定在儲存陣列系統中的每個 Sun StorEdge 6120 陣列中至少設定一個儲存匯聚。您也可以使用 Sun StorEdge Configuration Service sscs modify --enable -a array 00 tray 0 指令重新啓用陣列控制器。或 者,您可以開始陣列的 Telnet 工作階段,並使用 enable 指令重新啟用陣列控制器。

■ 錯誤 4863940 (P5/S5) 在 Sun StorEdge Configuration Service 軟體的本土化版本中, help.pdf 檔案的連結 「Help in Adobe Acrobat PDF Format」無法使用。

解決方法:請按個別章節標題參閱線上說明。help.pdf 檔案是所有 PDF 格式線上 說明檔案的綜合版本。

■ 增強請求 (RFE) 4804942 在使用 Sun StorEdge Configuration Service 的陣列環境中, 發出的指令被佇列以便在陣列管理主機上,以應用程式伺服器等級進行處理。如果出 現系統錯誤 (例如管理主機的重新啓動),應用程式伺服器不會保留內部佇列的狀態。

解決方法:在這些情況下,請重新發出指令以啓始 GUI 操作。

## <span id="page-16-0"></span>Sun StorEdge 6120 陣列錯誤

■ 錯誤 **4862463 (P1/S1)** 從待命磁碟機至更換磁碟機的資料重建將以較高的重建率執行, 而不管陣列上設定的全域重建率。在從待命磁碟機往回複製操作時,此行為會導致主 機 I/O 延遲時間的增加,因為陣列會在最短的時間內進行此操作。完成往回複製操作 後,陣列對主機 I/O 的回應將恢復爲正常的效能水平。陣列上的資料至待命磁碟的 重建 ( 偵測到初始磁碟機故障之後 ), 無法正確回應在陣列上設定的可調整重建率。

解決方法:在陣列維護期間排定磁碟機更換程序,以避免在正常操作時影響陣列效能。

- 錯誤 4840853 (P1/S3) boot -w 指令或與 Sun StorEdge Configuration Service 軟體中的此操作等同的操作,會導致中止操作的陣列錯誤。您可以以多種方式執行 boot -w 操作, 包括使用:
	- Sun StorEdge Configuration Service 使用者介面 (UI) 中的 「移除擴充磁碟盤」 程序,
	- CLI 中的「回復陣列預設値」功能,及
	- GUI ㆖的 「回復陣列預設值」按鈕。

在進行㆖述任何操作時,管理軟體無法偵測㆘層 boot -w 操作故障。如果出現此 錯誤,管理軟體將無法與陣列聯絡以執行任何後續操作,因為管理軟體不再知道 正確的陣列密碼。

解決方法:如果在您使用 Sun StorEdge Configuration Service 軟體執行磁碟盤移除 程序時發現此類故障,請執行下列操作:

- **1.** 登出管理軟體應用程式。
- **2.** 登入 **Storage Automated Diagnostic Environment**。
- **3.** 請到 **Administration**→**Services**→**Configure Devices** 頁。
- **4.** 取消設定出現錯誤的陣列。
- **5.** 重新設定出現錯誤的陣列。
- **6.** 開啟管理軟體應用程式,然後重新嘗試該程序。

此程序會提醒陣列密碼的管理軟體應用程式,以讓應用程式完成此程序。

如果您在陣列上透過 Telnet CLI 工作階段使用 boot -w 指令,然後出現此問題, 請切斷與目前 Telnet 工作階段的連接。啓動新 Telnet 工作階段,中止對陣列的所有 主機 I/O 活動,並使用 reset 指令重新啟動陣列。請參閱 *Sun StorEdge 6020* 與 *6120* 陣列系統手冊以取得更多有關此指令的資訊。

㊟意 **–** 在使用 Sun StorEdge Configuration Service 軟體開始任何磁碟盤移除程序之前, 您可以在執行磁碟盤移除程序之前重新啟動儲存陣列,以最小化出現此問題的機會。

■ 錯誤 4827533 (P2/S3) 在偵測到硬體問題時,開機自我測試 (POST) 與內建自我偵測 (BIST) 不會亮起黃色 LED。在啓動陣列控制器的過程中, 如果 POST 或 BIST 韌體 偵測到硬體的嚴重問題,系統將阻止控制器上線。如果發生此類情況,控制器卡上的 黃色 LED ( 通常用來表示硬體發生故障 ) 將不會亮起。

解決方法:給新插入的控制器卡足夠的啟動時間,並使用 Sun Storage Configuration Service 軟體或 fru stat 指令檢查控制器卡狀態以確認是否合格。如果控制器卡未 上線,則插入的控制器卡可能是壞的,需要更換。

■ 錯誤 4812670 (P2/S4) 控制器故障可能僅導致一個藍色的 LED 亮起。如果控制器 故障,藍色的準備更換 LED 和黃色的 LED 應該亮起。但是,在某些情況下,只有 藍色的 LED 亮起。

解決方法:如果控制器卡 FRU 上的藍色 LED 亮起,即表示控制器卡發生故障,且 此時可更換控制器。如果出現此情況,請儘快更換控制器。要確認控制器卡是否發生 故障,請使用 Sun StorEdge Configuration Service 介面,或使用直接的 Telnet 登入 陣列檢查狀態。

■ 錯誤 4808119 (P3/S1) 在某些情況下,如果在備用主控制器完成啟動之前,透過主控 制器重新啟用停用的備用主控制器 ( 使用 Telnet enable u*x* 指令 ),則陣列主控制器 可能會停用備用主控制器。由於啟用的控制器尚未完成啟動程序,且還沒有開始接受 I/O,因此系統狀熊將保持不變,即一個控制器處於線上狀熊,另一個則停用。

解決方法:要確定在啓用備用主控制器後是否出現此事件,請使用陣列 sys\_stat 指令以確定備用主控制器的狀態。

6120:/:<44>**sys stat** Unit State Role Partner ----- --------- ------ ------- 1 ONLINE Master 2 DISABLED Slave

如果 sys stat 指令執行結果出現在此範例中,則備用主控制器已經停用。第二個 enable u2 指令將使備用主控制器在線上。此問題僅對此初始指令偶爾出現,以 啟用停用的控制器。後續 enable 指令成功。

■ 錯誤 4821680 (P3/S2) 如果您嘗試在陣列中的迴路 2 停用時新增或移除磁碟區,此 操作可能需要較長的時間 ( 大約 15 分鐘 ) 才能完成。

解決方法:先解決導致後端迴路停用的問題,然後再繼續執行其他磁碟區變更操作。

■ 錯誤 4825088 (P3/S3) 為了使陣列的迴路測試工作正常,光纖通道裝置必須先連接到 loop。

解決方法:使用 sim\_diag 指令以診斷主機 loop 問題。此指令只能由 Sun 所授權的 維修人員使用。在執行此指令前,請確定光纖通道裝置已與陣列連接,且已將陣列 sys fc topology 設定設定為 loop 模式。有關這些陣列指令與設定的更多資訊, 請參閱 *Sun StorEdge 6020* 與 *6120* 陣列系統手冊。

■ 錯誤 4827709 (P3/S3) 如果您從 Sun StorEdge 6120 陣列陣列中實際卸下某個磁碟機, 然後又將磁碟機重新插入該陣列,則在完成該磁碟機的磁碟區重建程序之前,系統會 將該磁碟機的狀態報告為遺失。僅在陣列組熊中具有待命磁碟機時才會出現此情況。

解決方法: 等待磁碟區重建程序完成, 然後再檢查磁碟機狀態。

■ 錯誤 4831459 (P3/S3) 如果主控制器裝置 (u111) 中的主互連卡發生故障,您將無法 啓用陣列中已經停用的控制器。

解決方法:首先更換互連卡,然後使用 fru stat 指令檢查系統狀況。如果控制器 卡系統狀況的報告為發生故障,請更換控制器卡。

■ 錯誤 4835912 (P3/S3) 在變更或更新陣列上的日期時,電池充電週期的日間將不會 重新計算。因此,㆘㆒個電池充電週期並未正確排定。

解決方法:如果您變更陣列上的日期,請使用陣列 Telnet CLI 中的 refresh -i 指令,重新計算電池充電週期。有關此指令的更多資訊,請參閱 *Sun StorEdge 6020* 與 *6120* 系統手冊。

■ 錯誤 4857818 (P3/S3) 如果您使用 volslice 指令建立分數磁碟區 ( 例如: 1.2 Gbyte,而不是 1.0 Gbyte),建立的區塊不包括分數部分。

解決方法: 在設定區塊大小參數時不要使用分數,請使用整數;或將 GB 值轉換為 MB 値 (×1024),然後以 MB 為單位指定區塊大小。

■ 錯誤 4754382 (P3/S4) 在使用非 GMT 時區設定的某些 Sun StorEdge 6120 陣列組態 中,備用主控制器裝置使用的時間戳記,可能與 syslog 主控制器裝置使用的時間 戳記不相符。

解決方法:目前正在調査此問題。除了指定陣列 syslog 檔案中存在非同步的時間 戳記外,此問題尚無已知的副作用。

■ 錯誤 4830120 (P3/S4) 在所有 PCU 正在充電時, 即使快取模式已設定為 auto, 也會 保持 writebehind 模式。如果 Sun StorEdge 6120 陣列的電源中斷,且用於將快取 資料清除到磁碟的電池電能已耗盡,則在恢復交流電源時,陣列將開始為內部電池充 電。如果出現此情況,即使快取模式已設定為 auto,這些陣列也會不正確地使快取 狀態保持 writebehind 模式。如果在電池適當充電前發生第二次電源故障,則會導 致相同的危險。

解決方法:如果電源出現故障,請將每個陣列的快取模式手動設定為 writethrough 直到電池充電完成。

■ 錯誤 4835423 (P3/S4) 如果您下載控制器韌體並使用 boot -i 指令重新啓動陣列, 韌體㆘載可能會發生錯誤。

解決方法:使用 Telnet ep download 指令而非 boot -i 指令以升級控制器韌體。 有關 ep download 指令的更多資訊,請參閱 *Sun StorEdge 6020* 與 *6120* 陣列系統 手冊。

■ 錯誤 4845863 (P3/S4) 如果 enable 指令在陣列 Telnet CLI 工作階段中啓用磁碟機 失敗,則主控台不會顯示錯誤訊息。但是,錯誤訊息將記錄在陣列 syslog 檔案中。

解決方法:如果您使用 enable 指令啓用磁碟機,請檢查 syslog 檔案以確定指令 是否正確執行。

■ 錯誤 4661583 (P3/S5) 一般的 Telnet CLI 互動指令有時不會等待您的回應。例如: 如果您執行 telnet (1) 指令行的 rm 指令, 則會提示下列訊息:

Do you want to remove? (Y/N) [n]:

在某些情況下,此指令會表現出您已按下兩次換行符號鍵,導致指令接受預設的 n 回應。

解決方法:再次發出此指令,第二次應該可以正常工作。

■ 錯誤 **4794710 (P3/S5)** 由於已知問題與 Sun StorEdge 6120 陣列的離線診斷 (ofdg) 設備,有時會報告不㆒致的結果。

解決方法:確認從陣列 ofdg 指令執行結果中取得的結果。取得其他支持證據, 例如:相應的 syslog 訊息或 fru stat 指令執行結果,或與 Sun 維修服務 代表聯絡 ( 請參閱第 22 [頁 「服務聯絡資訊」](#page-23-0) )。

■ 錯誤 4820919 (P3/S5) LUN 權限欄位 wwn Perm 顯示不正確。使用陣列 Telnet 介面時,WWN 權限欄位無法顯示實際的 LUN 權限狀態。在某些情況下,此欄位 實際反映的是與實際 LUN 權限欄位狀態相對的群組 perm 欄位狀態。

**解決方法:**即使反映的權限資料不正確,實際 LUN 權限也會處於活動中狀態且正常 運作。此問題不會在 Sun StorEdge Configuration Service 介面中出現。

■ 錯誤 4823048 (P3/S5) 重新啟動互連 (loop) 卡,會不正確地顯示重新啓動程序失敗。 此顯示結果是在重新降動的互連卡回到線上前,因達到內部渝時門檻值而引起的。

解決方法:使用 lpc version 指令重新啓動後,確認互連卡狀態。如果互連卡在 重新啓動後尙未復原,版本號碼將不會顯示在指令執行結果中。如果正確顯示版本號 碼,則已完成重新啓動,且互連卡在線上,處於可操作狀態。

■ 錯誤 4746269 (P4/S1) 在少數情況下,Sun StorEdge 6120 陣列可能會在網路路由初始 化階段,於啓動過程中當機。僅當陣列在啓動過程中尙一未連線並接受 I/O 時才會 出現此情況,因此主機資料 I/O 不會受影響。

解決方法:關閉並重新開啟當機的陣列電源。

■ 錯誤 4801209 (P4/S3) 向陣列控制器 LED 發出指令的 led 指令,只對陣列 HA 組態 中的第一個陣列有效。例如:下列指令將正確關閉第一個陣列控制器上的黃色、藍色 及綠色 LED:

**led -e 1 -f controller -l busy**

但是,使用如下所示的相同指令將不會變更 HA 組態中的第二個陣列控制器 LED。

```
led -e 2 -f controller -l busy
```
解決方法:正在解決此問題。

■ 錯誤 4810779 (P4/S3) 在陣列啓動過程中,sysloq 檔案中的的警告訊息錯誤暗示 發生了當機接手情況,以及 FRU 發生故障。FRU 沒有發生故障且沒有迴路問題的 Sun StorEdge 6120 陣列,會在啓動過程中,在 syslog 檔案中顯示下列訊息:

```
 Jan 30 12:03:02 ISR1[1]: W: u2d01 SVD_PATH_FAILOVER: path_id = 0
Jan 30 12:03:02 ISR1[1]: W: u2d02 SVD_PATH_FAILOVER: path_id = 0
Jan 30 12:03:02 ISR1[1]: W: u2d04 SVD_PATH_FAILOVER: path_id = 0
Jan 30 12:03:02 ISR1[1]: W: u2d05 SVD_PATH_FAILOVER: path_id = 0
Jan 30 12:03:02 ISR1[1]: W: u2d07 SVD_PATH_FAILOVER: path_id = 0
Jan 30 12:03:02 ISR1[1]: W: u2d08 SVD_PATH_FAILOVER: path_id = 0
Jan 30 12:03:02 ISR1[1]: W: u2d10 SVD_PATH_FAILOVER: path_id = 0
Jan 30 12:03:02 ISR1[1]: W: u2d11 SVD_PATH_FAILOVER: path_id = 0
Jan 30 12:03:02 ISR1[1]: W: u2d13 SVD_PATH_FAILOVER: path_id = 0
Jan 30 12:03:03 ISR1[1]: W: u2d14 SVD_PATH_FAILOVER: path_id = 0
```
這些類型的警告是因後端分割迴路組態程序引起的。後端分割迴路組態程序將在陣列 於啟動過程㆗對其本身進行設定,以取得最佳效能時自動執行。

解決方法:您可以忽略啓動過程中 syslog 檔案內出現的這些訊息。請注意,所記錄 的訊息數將取決於組態大小。系統組態中的磁碟盤越多,將會導致迴路中要重新設定 的磁碟機越多,因此啓動時出現的 syslog 項目也就越多。

■ 錯誤 **4818842 (P4/S5)** Telnet sys list 指令為陣列記憶體顯示錯誤的值。sys list 指令目前為 sys memsize 顯示 128 MB 的值。sys memsize 的正確值為 256 MB。

解決方法:正在解決此問題。

本土化線上說明限制

- 錯誤 4842713 (P3/S3):本十化線上說明的搜尋功能無法正常運作。如果關鍵字為非 ASCII 字元,搜尋會失敗。如果關鍵字為英文,搜尋結果會以英文顯示,但相應內容 已本土化。
- 錯誤 **4866283 (P4/S5)**:本土化線㆖說明的索引無法正常運作。例如:在日文與簡體 中文環境下,「索引」標籤上會顯示不必要的英文字元。

<span id="page-21-0"></span>版本文件

[表](#page-22-0) 6 列出了適用於 Sun StorEdge 6120 陣列與相關產品的文件。本文件可在線上取得, 網址為:

- http://www.sun.com/documentation
- http://www.docs.sun.com

**提示 –** 您可以將游標置於要下載的文件上方,按住 Shift 鍵並按一下滑鼠左鍵,以將 PDF 檔案㆘載到您的根目錄。

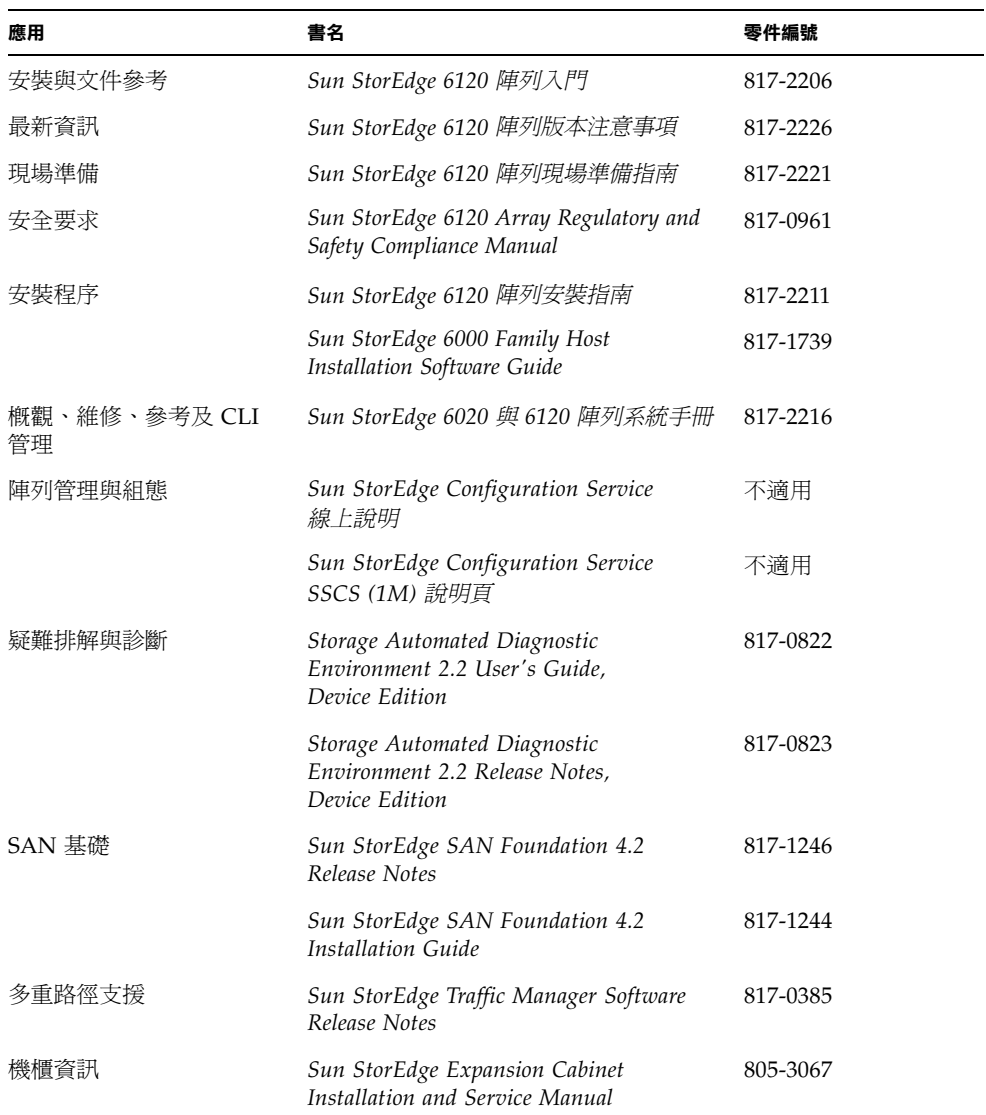

#### <span id="page-22-0"></span><sup>表</sup> **6** Sun StorEdge 6120 陣列與相關文件

# Sun StorEdge 6120 陣列術語

儲存網路產業協會 (SNIA) 目前正在建立㆒套標準術語。如果所有儲存裝置製造廠商都 嚴格採用這套標準術語,客戶就很容易理解不同廠商使用的術語。

Sun Microsystems 目前已開始採用 SNIA 術語。使用全新 SNIA 術語的第一個儲存產品 是 Sun StorEdge 6000 系列產品。

[表](#page-23-1) 7 顯示了陣列 Telnet 術語與 Sun StorEdge Configuration Service 管理軟體所用術語 之間的比較 ( 對應 )。

| 陣列 Telnet CLI 術語 | Sun StorEdge Configuration Service 軟體術語 |
|------------------|-----------------------------------------|
| 磁碟區              | 儲存匯聚                                    |
| 區塊               | 磁碟區                                     |
| <b>LUN</b>       | 磁碟區                                     |
| 管理網域             | 儲存陣列                                    |
| 夥伴群組             | HA 組態                                   |
| 陣列               | 磁碟盤                                     |
| 機殼               | 磁碟盤                                     |
| 擴充裝置             | 擴充裝置                                    |

<span id="page-23-1"></span><sup>表</sup> **7** Sun StorEdge 6120 術語

# <span id="page-23-0"></span>服務聯絡資訊

如果您在安裝或使用本產品時需要協助,請造訪下列網站: http://www.sun.com/service/contacting